**วิธีการดาวนโหลด Java Runtime Environment (JRE) 5.0 Update 9โดยมีวิธีดังนี้** 

1.เข้าไปที่ลิงค์ <http://java.sun.com/javase/downloads/index.jsp>

 $2$ จากนั้นเลือก **Java Runtime Environment (JRE)**  $50$ **Update**  $9$ คลิกที่ปุ่ม  $\bm{\mathrm{Down}}$   $\bm{\mathrm{Load}}$ 

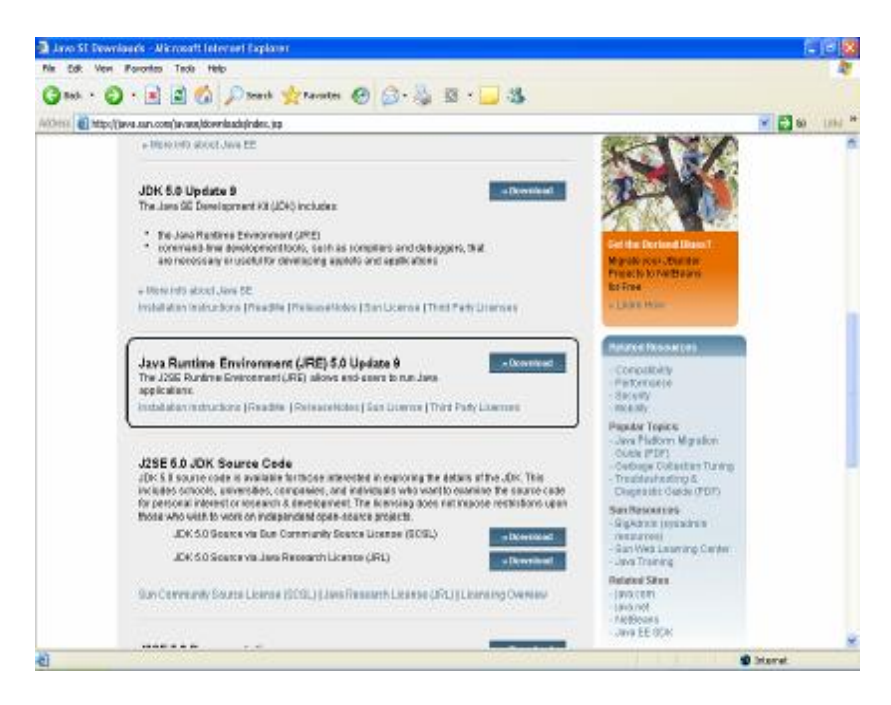

3.นำเม้าส์ไปคลิกที่ Accept License Agreement

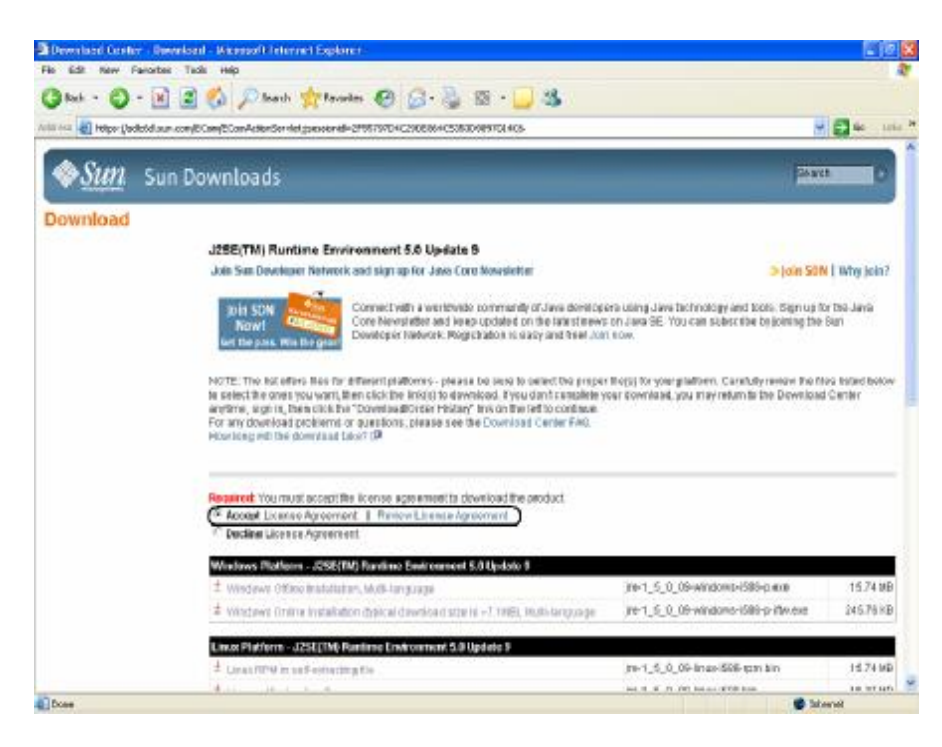

4.เมื่อทำตามขั้นตอนที่ 3 แล้วให้เลือก Windows Online Installation (typical download size is ~7.1MB), Multi-language

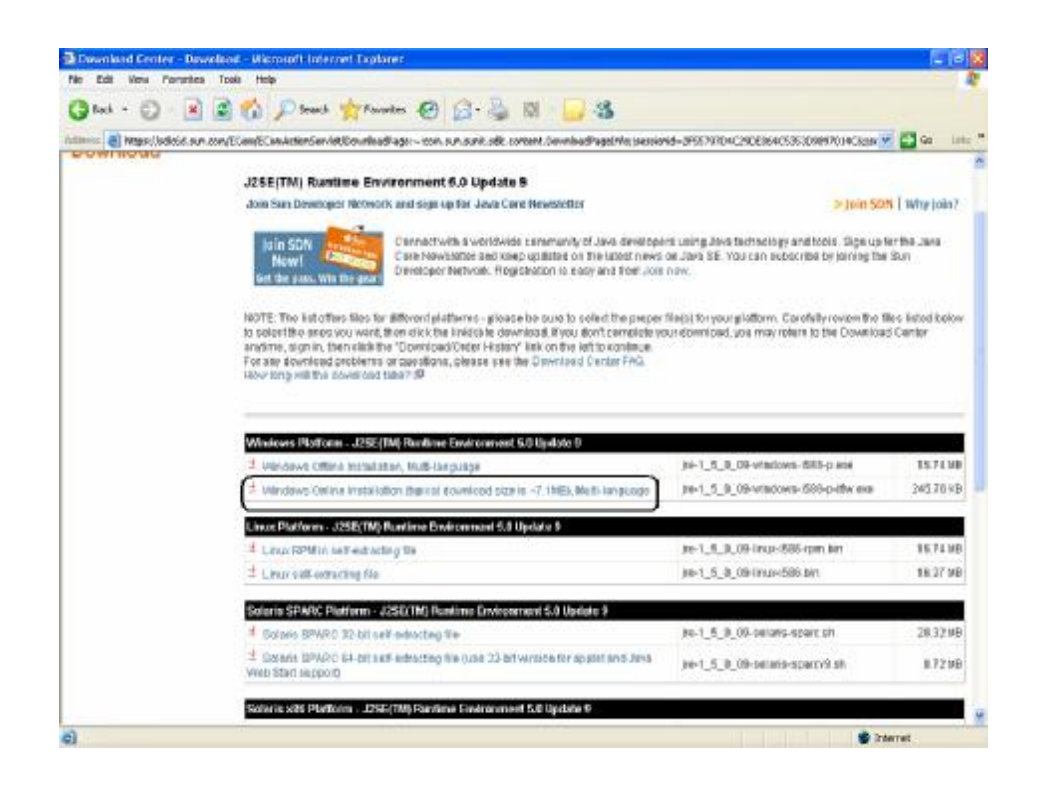

 ${\bf 5}$ เมื่อทำตามขันตอนที่  ${\bf 4}$ แล้วจะปรากฏคังรูป ให้คลิกที่ปุ่ม  ${\bf RUN}$ 

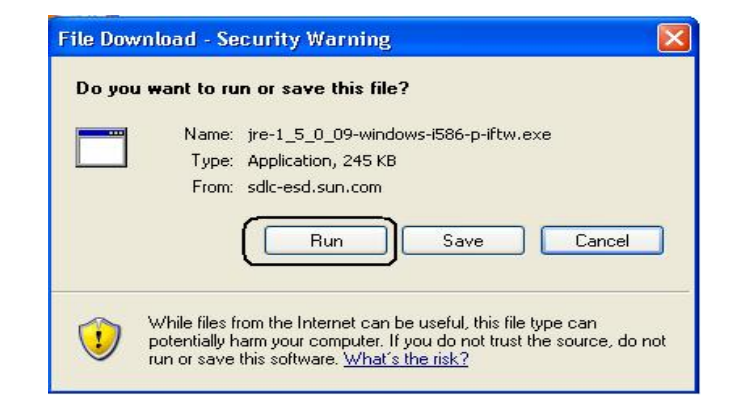

 $\,6$ เมื่อทำการดาวน์โหลดโปรแกรมเรียบร้อยแล้วให้ทำการ  $\,$  Restart เครื่อง  $\,1\,$  ครั้ง แล้วทำการเปิด โปรแกรม ITERM ใหม

**หากทําการดาวนโหลดแลวยังไมสามารถเลนไดอีกใหทําตามวิธีดังตอไปนี้**

 $-10$   $\times$  $2 - 14$  $Q \rightarrow Q \rightarrow R$  $e \circ \circ$  $\overline{\mathfrak{A}}$ 8 **VIED**el Man/Ankloseka อัคคินซัน CLIENT LOGIN givenità **C** Du BB degrinuagm deurlag 初期 神社 神社 **Senate peryons**<br>Famil**y Second** "ทคลองใช้บริการ" Sign in **Branch Basswood**  $\begin{array}{|c|c|c|c|c|}\hline \textbf{15.01} & \textbf{0.03} \\ \hline \textbf{21.025} & \textbf{0.01} & \textbf{2.516} \textbf{N} \, \textbf{q} \\ \hline \textbf{1.031} & \textbf{0.01} & \textbf{2.516} \textbf{N} \, \textbf{q} \\ \textbf{1.031} & \textbf{0.031} & \textbf{0.031} & \textbf{0.031} \\ \textbf{1.031} & \textbf{0.031} & \textbf{0.031} & \textbf{$ 월<br>307<br>32730<br>32730<br>MAX MENU ĩ., @ Advanciativecom tek Owen<br>Kitak - 00.50 DOLA 194354<br>FTSE 1<br>1951<br>1951 体制  $\delta^3$  enrabite  $\frac{1}{2}$  $+0.13$ de Antonionaldes subst.<br>Italie: youts d'angelating.

1. เปิดโปรแกรม Internet Explorer (IE) แล้วไปที่ Tools เลือก Internet Option

2. เลือก Advanced

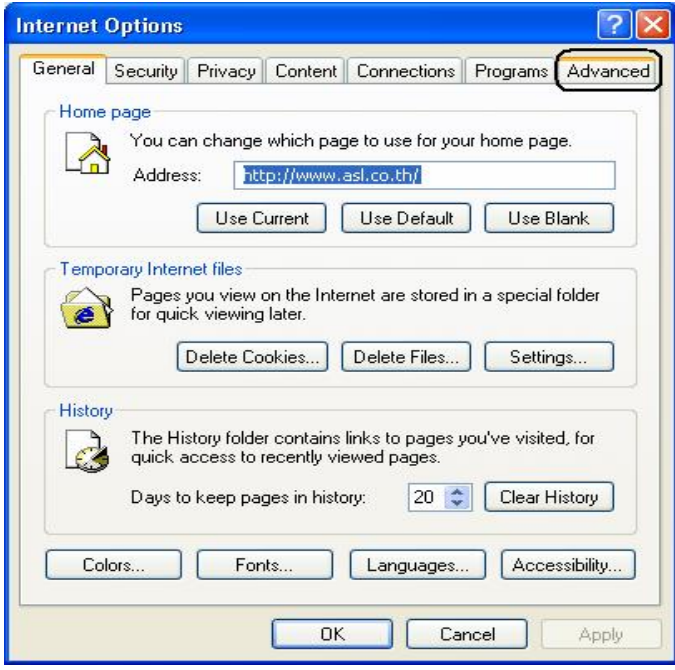

## $3$ นำเม้าส์ไปคลิกที่ $J$ ava $\mathop{\rm Sun}\nolimits$ คลิก $\mathop{\rm Ok}\nolimits$

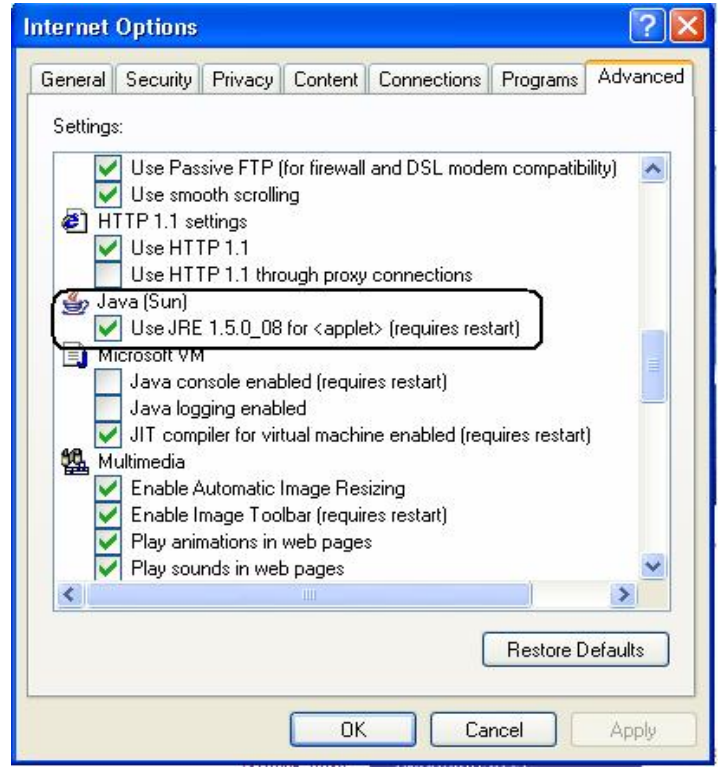

 $\,4$  เมื่อทำตามขั้นตอนเรียบร้อยแล้วสามารถเข้าไปคลิกโปรแกรม  $\rm{ITERM}$ ได้เลย